## **[Controllo del Contrasto di un](http://www.arduinofacile.it/2020/05/14/controllo-del-contrasto-di-un-display-lcd-mediante-pwm-2/) [Display LCD mediante PWM](http://www.arduinofacile.it/2020/05/14/controllo-del-contrasto-di-un-display-lcd-mediante-pwm-2/)**

**Obiettivo**: Controllare il contrasto di un Display LCD 16×2 (basato su un Driver Hitachi HD44780) mediante PWM. (Se non possiedi un Trimmer puoi utilizzare questa strategia basata su PWM e filtro passa-basso).

**Componenti elettronici**:

- Arduino UNO
- Breadboard
- 1 Display LCD (e.g., 1602A) compatibile con Driver Hitachi HD44780
- 1 Resistenza da 220 Ohm
- 1 Resistenza da 1kOhm (per filtro passa basso)
- 1 Condensatore elettrolitico da 22uF (per filtro passa basso)

**Pre-requisiti:**

*[Il Display LCD](http://www.arduinofacile.it/2019/03/06/lezione-difficile-1-il-display-lcd/)*

**Teoria:** In un display LCD basato su Driver HD44780 il pin numero 3 è utilizzato per gestire il contrasto. Questo pin viene tipicamente collegato ad un potenziometro con tensione variabile nel range 0 a 5v. Pertanto variando la posizione del

Trimmer cambia il livello di contrasto del display. Il contrasto è un parametro di fondamentale importanza nella gestione di una dispositivo elettronico che utilizza un display LDC. Un'errata regolazione del livello di contrasto può rendere un'immagine troppo o poco dettagliata con il rischio che le aree più chiare e/o quelle più scure possano scomparire rendendo il testo non leggibile. Pertanto, nel caso in cui non si possedesse un Trimmer, l'utilizzo di un display LCD potrebbe essere facilmente compromesso a causa della incapacità di settare un livello di contrasto corretto. Tuttavia, è importante considerare che, esistono delle alternative all'utilizzo di un trimmer per generare una tensione variabile compresa tra 0 e 5 Volts. Nel dettaglio, in questo articolo viene presentata una tecnica basata sull'utilizzo della PWM e di un filtro passa basso. L'impiego della tecnica PWM permette di generare un segnale con un duty cycle regolabile. Questa tecnica viene utilizzata anche nell'istruzione analogWrite per creare dei segnali apparentemente analogici partendo da segnali digitali. Il segnale PWM viene in seguito filtrato utilizzando un filtro RC passa basso del primo ordine. Attraverso questa operazione è infatti possibile ottenere la componente continua del segnale PWM necessaria per regolare il contrasto.

## **Collegamento Circuitale:**

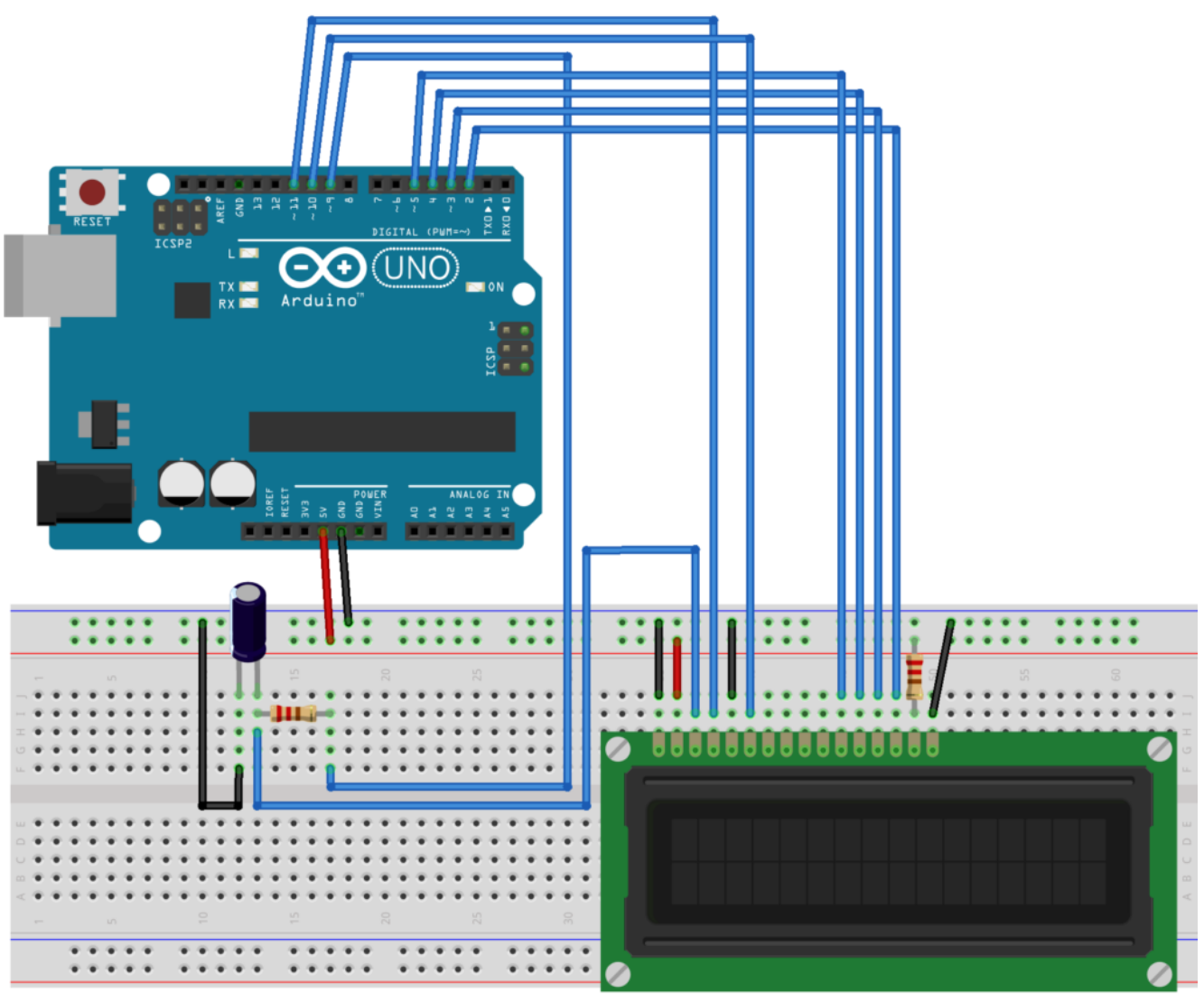

fritzing

Collegamento Circuitale

**Codice:** Attraverso la variabile *contrast* (regolabile nel range 0-255) è possibile modificare il valore del contrasto da software fino ad ottenere l'effetto desiderato.

**Personalizzazioni:** E' possibile introdurre due pulsanti per modificare il contrasto del display utilizzando il valore PWM (0-255). Un pulsante può incrementare il valore della variabile *contrast* mentre l'altro pulsante può decrementare il suo valore.